## SUBDIVISION AND/OR LAND DEVELOPMENT AGREEMENT

## **USER GUIDE**

The Subdivision and Land Development Agreement is a template document that can be used by municipalities as the required subdivision or land development agreement to be executed prior to the signing of an approved subdivision and/or land development plan and the recording of the plan at the County Office of the Recorder of Deeds.

To utilize the Subdivision and Land Development Agreement (Appendix A of the County SALDO), the 'Replace' Function of Microsoft WORD can be used.

Searches should be conducted on the following terms (including angle brackets for the terms <Date>, <Month> and <Address> and the dollar sign for \$amount), which are bolded in the document:

Municipality Developer name Development name Plan preparer name <Date> Street name Zoning district Number and type of use Governing body \$amount <Month> <Address>

For each term, the details relating to the specific plan - the municipality, developer name, development name...etc. - can be replace with the generic term using the Replace feature.

Searches can be conducted for every occurrence of a specific word or phrase using the following instructions:

On the **Home** tab, in the **Editing** group, choose **Replace**. Or press Ctrl+H on your keyboard.

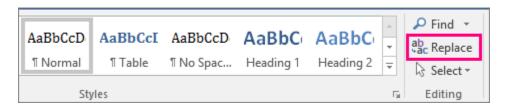

In the **Find what** box, type the text that you want to search for and replace.

In the **Replace with** box, type the replacement text.

| Find and Replac        | e                                                   | ?    | $\times$ |
|------------------------|-----------------------------------------------------|------|----------|
| Fin <u>d</u> Repl      | ace <u>G</u> o To                                   |      |          |
| Find what:             | 2015                                                |      | $\sim$   |
| Replace w <u>i</u> th: | 2016                                                |      | ~        |
| <u>M</u> ore >>        | <u>R</u> eplace Replace <u>All</u> <u>Find Next</u> | Canc | el       |

Choose **Find Next**, and then do one of the following:

- To replace the highlighted text, click Replace.
- To replace all instances of the text in your document, click Replace All.
- To skip this instance of the text and proceed to the next instance, click Find Next.